## **Cayuse Access & Basic Navigation Guide**

## **ACCESS:**

## Access Cayuse via Pipeline

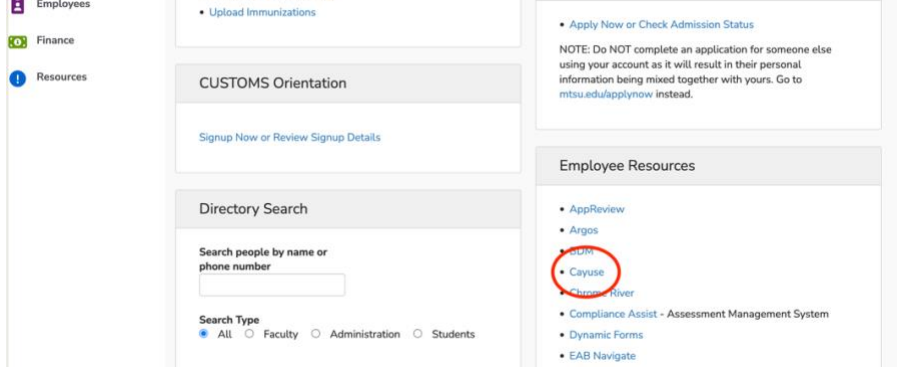

 $\mathcal{L}^{\text{max}}_{\text{max}}$  . The construction of the second construction of

## **NAVIGATION:**

Click the **Products** tab then **Sponsored Projects**

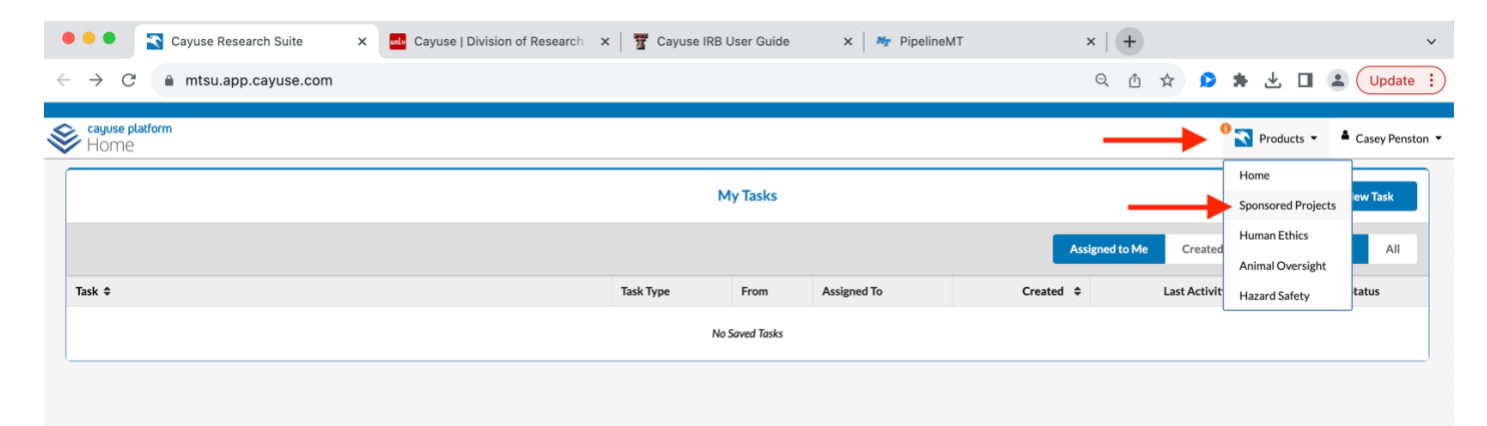

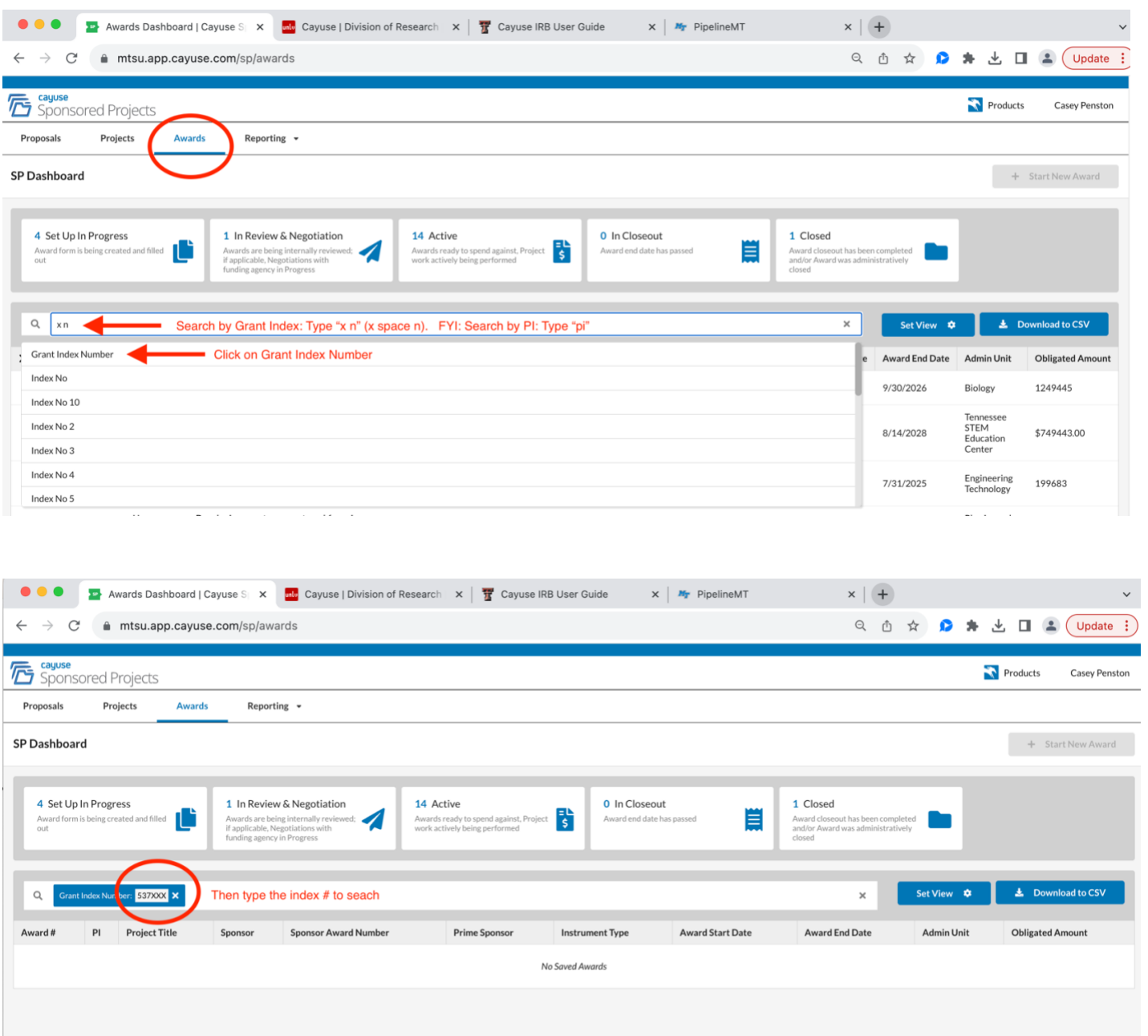

Click **Awards** then select your grant from a list or *search your grant by index number or PI.* Reference shortcuts below.

The CAF (Cayuse Award Form) is the GNF (Grant Notification Form) substitute. It is a printable document that can be found in **Attachments** in the middle tool bar. **NOTE: Sometime only one-page uploads, this document should have at least four pages. In this case notify you award Specialist.**

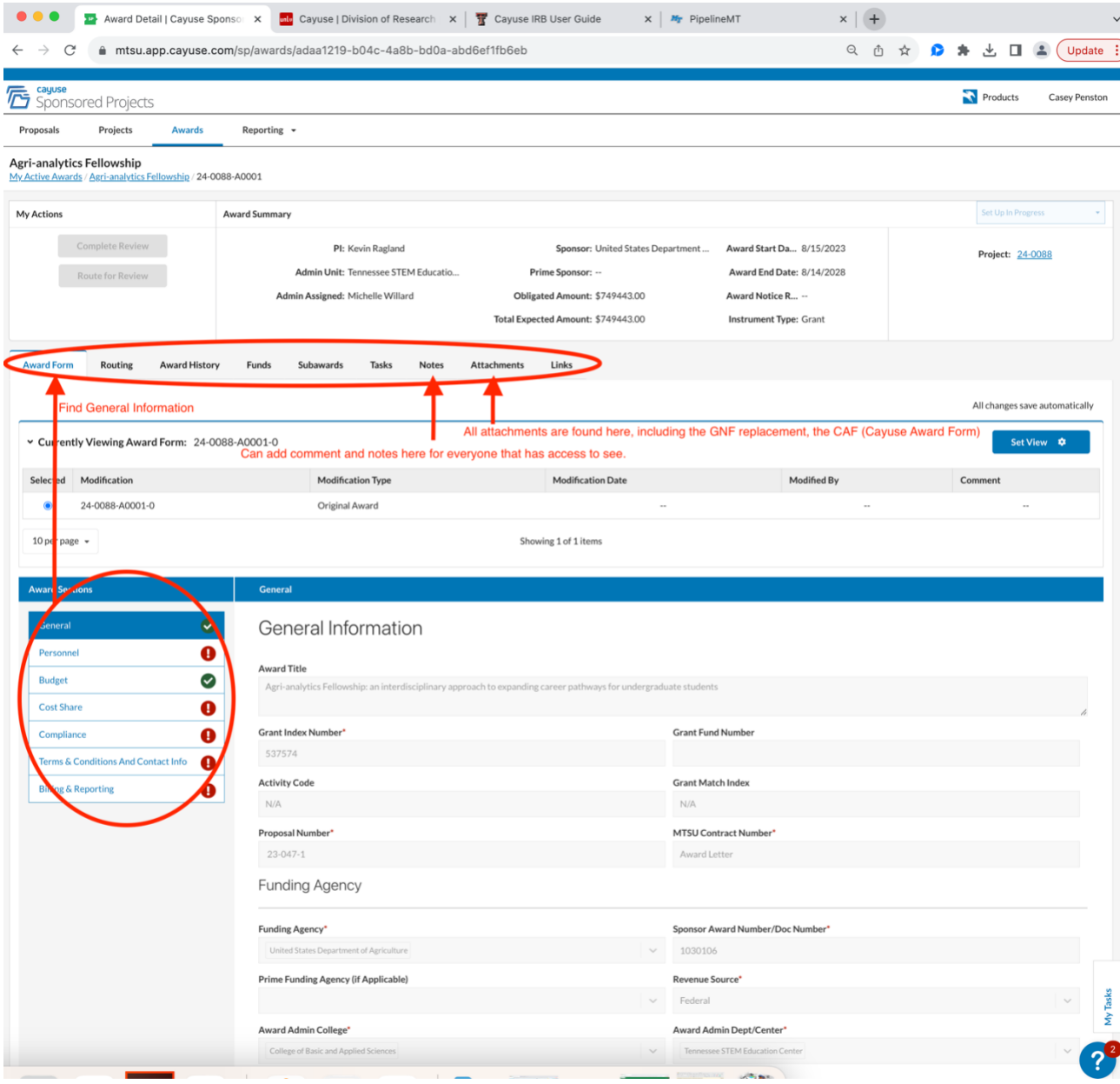